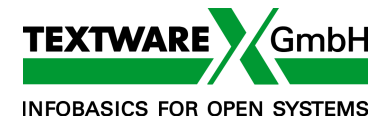

# **Registratur & Vorgangsverwaltungssystem**

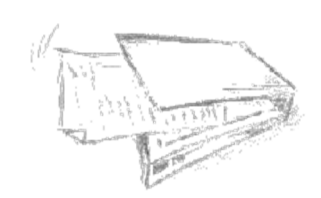

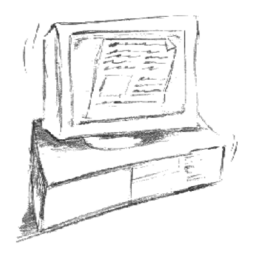

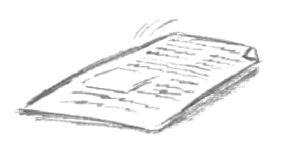

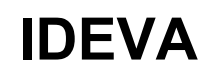

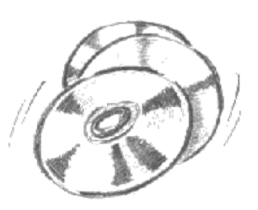

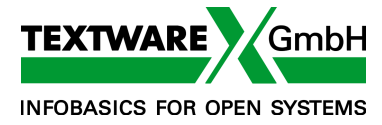

Prospekt Release V4.5 - 02/19 twl Dokumentenname: ideva-prospekt.docx

 Copyright © 2019 **TEXTWARE GmbH INFOBASICS FOR OPEN SYSTEMS** Alle Rechte vorbehalten Druckereistr. 4 04159 Leipzig

> Diese Dokumentation darf auf beliebige Art vervielfältigt werden. Dabei ist der Copyright-Vermerk zu übernehmen.

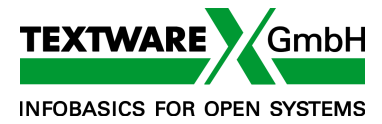

#### **IDEVA – Vorgangsverwaltungssystem mit Workflow**

IDEVA ist ein Standardsoftwarepodukt, das in verschiedenen Ausbaustufen verfügbar ist:

- in der einfachsten Ausbaustufe ist IDEVA ein Registratur- und Schriftgutverwaltungsprogramm
- im vollen Umfang ist IDEVA ein Vorgangsverwaltungssystem mit Workflow
- in der benötigten Systembasis ist IDEVA recht flexibel: jede Windows-Variante als Client, Windows oder LINUX als Server, Intranet-Zugriff über jeden Browser

#### **Was bietet IDEVA?**

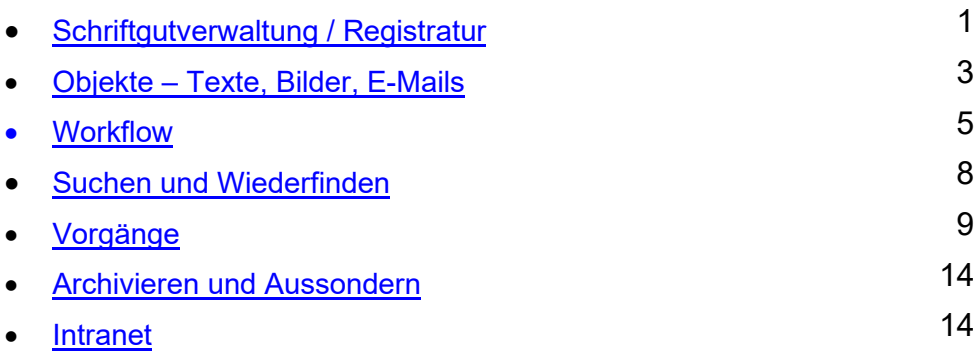

IDEVA ist in seinen verschiedenen Ausbaustufen einfach aufzustocken. Ohne Datenmigration lässt sich per Upgrade die nächst höhere Stufe einsetzen.

#### **Schriftgutverwaltung und Registratur**

Ausgangspunkt ist die rationelle Erfassung und Zuordnung von Schriftgut – manuell oder elektronisch.

Je nach Organisationsform können

- in der Posteingangsstelle oder in den Struktureinheiten
- in der Registratur
- oder auch direkt am Sachbearbeiter-Arbeitsplatz

die grundlegenden Meta-Daten eingegeben oder automatisch generiert werden:

Ein-/Ausgangs-Datum, Dokument-Datum, Einsender / Absender, Betreff

Alle Dokument-Daten sind übersichtlich auf einer einzigen Bildschirmseite dargestellt.

Die wesentlichen Funktionen für die Schriftgutverwaltung sind:

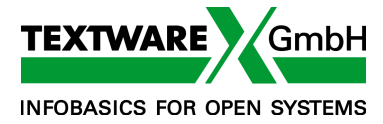

- Anlegen von Dokumenten (Papier und elektronische Dokumente)
- Anlegen von Vorgängen und Akten
- Erfassen von manuellen Bearbeitungsnachweisen
- Setzen und Auswerten von Wiedervorlage-Terminen

# **IDEVA-1**

|                                                                       | X IDEVA-2 V1.2 - Dokument-Management mit Workflow - InfoBase V4.10C           |                                                                  | $\Box$<br>$\times$<br>$\overline{\phantom{a}}$           |
|-----------------------------------------------------------------------|-------------------------------------------------------------------------------|------------------------------------------------------------------|----------------------------------------------------------|
|                                                                       | Datei Bearbeiten Ansicht Suche Optionen Hilfe                                 |                                                                  |                                                          |
| 圈<br>e)<br>н                                                          | 取<br><b>商目2‡国</b><br>鹘<br>$\mathbf{K} = \mathbf{K} \mathbf{K}$<br>r<br>×.     | 同日                                                               |                                                          |
| <b>Dokumente</b><br>- suchen<br>$-$ erfassen<br>Vorgänge              | Org.-Einheit<br>Aktenplan<br><b>DOKUMENT</b>                                  | Ableitung<br>٠                                                   | Jahr<br>Vorgang Nr.<br>Art<br>×.                         |
| $-$ suchen<br>- erfassen<br>Adressen                                  | Ein-/Ausgang<br><b>Dokument Nr.</b><br>2020<br> ▼<br>A<br>⊪ ▶<br>$\mathbf{I}$ | Vorgang                                                          | Anzahl Dok.<br>Text<br>٠                                 |
| $-$ suchen<br>- erfassen<br>Dok.-Archiv                               | E/A-Datum<br>Dok.-Typ<br>▸<br>×<br>00.00.2020<br><b>Betreff</b>               | Dok.-Datum<br>٠<br>00.00.2020<br>Adresse<br>Einsender / Adressat | $\blacktriangleright$<br><b>Bild</b>                     |
| $\mathsf{L}_{\mathsf{suchen}}$<br>Vorg.-Archiv<br>$\mathbb{L}$ suchen | ▼                                                                             |                                                                  | ٠                                                        |
| Aktenplan<br>$-$ suchen<br>- erfassen                                 | Bezug<br>▼                                                                    | <b>Fremdes Gz</b>                                                | Art des Schreibens<br>Anlagen<br>$\overline{\mathbf{v}}$ |
| <b>Benutzer</b><br>- suchen<br>— erfassen                             | Hier<br>▼                                                                     | Erfasst<br>von<br>00.00.0000                                     | Geändert<br>von<br>00.00.0000                            |
| <b>Personen</b>                                                       |                                                                               | Federführend                                                     |                                                          |
| $-$ suchen<br>- erfassen                                              | Bemerkungen<br> ▼                                                             | Org.-Einheit<br><b>Bearbeiter</b><br>$\blacktriangleright$<br> ▼ | Weiterleitung<br>an<br>٠<br>00.00.2020                   |
| <b>Objekte</b><br>$\longleftarrow$ suchen<br>– erfassen               | Schlagworte<br>▼                                                              | für<br>Wiedervorlage<br>00.00.2020<br>٠                          | Verfügt am<br>Verfügung<br>00.00.2020<br>×               |
| <b>Norkflow</b><br>- suchen<br>— erfassen                             | Verweise auf andere Dokumente                                                 | Zeichnung<br>Kenntnisnahme                                       | $\blacktriangleright$<br>Bearbeitung                     |
|                                                                       | Aufbewahrung                                                                  |                                                                  |                                                          |
|                                                                       | Medium<br>Dauer<br>▼<br>Papier<br>Weglegen $\square$                          | <b>bis</b><br>von<br>00.00.2020<br>00.00.2020                    | Standort<br>bei<br>00.00.2020<br>▼                       |
| Art des Dokuments: Eingang - Ausgang - Intern                         |                                                                               | Dokumente erfassen - Neu                                         | h.                                                       |

Abb. 1 - Dokument - Bildschirm für Erfassen, Ändern und Suchen

Das Beispiel zeigt IDEVA-1 - eine flache Dokument-Ablage, somit die einfachste Datenorganisation: Alle Dokumente liegen gleichberechtigt nebeneinander. Eine gewisse Struktur lässt sich aber bereits herstellen:

Einordnung in den Aktenplan (optional)

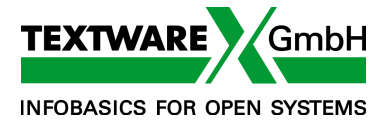

Für die Aktenplan-Zuordnung lassen sich komfortable Such- und Übersichtsfunktionen nutzen:

| API-Nr. | <b>Ableitung</b> | <b>Text</b>                                                                         | <b>Dauer</b> |
|---------|------------------|-------------------------------------------------------------------------------------|--------------|
| 01      |                  | Außere Organisation, Verfassung                                                     | 30           |
| 010     |                  | Über- und außereuropäische Organisation                                             | 30           |
| 0100    |                  | Organisation der Vereinten Nationen (UNO)                                           | 30           |
| 01000   |                  | Angelegenheiten der Vereinten Nationen (UNO)                                        | 30           |
| 01001   |                  | Organisation der Vereinten Nationen für Erziehung, Wissenschaft und Kultur (UNESCO) | 30           |
| 01002   |                  | Internationale Arbeitsorganisation (ILO)                                            | 30           |
| 01003   |                  | Weltgesundheitsorganisation (WHO)                                                   | 30           |
| 01004   |                  | Welthandelsorganisation (GATT)                                                      | 30           |
| 01009   |                  | Andere Organisationen der UNO                                                       | 30           |

Abb. 2 - Aktenplan - Kurzübersicht bei Einfügen in Dokument / Vorgang

## **Objekte – Texte, Bilder, E-Mails**

Bisher sind nur die Meta-Daten zum Dokument beschrieben worden: von wann das Ein-/Ausgangsschreiben - oder die interne Notiz - stammen, von wem bzw. an wen sie versandt wurden, was sich inhaltlich als Kurzbetreff dazu aussagen lässt usw.

Liegen die Dokumente selbst in Papierform vor, so können sie auf gewohnte Art verwaltet werden. Digitalisierte Dokumente werden dagegen direkt mit dem Metadatensatz verknüpft und sind mit den Daten - und u.U. anderen Dokumenten - zusammen dann jederzeit und an jedem Arbeitsplatz einsehbar, die entsprechende Berechtigung vorausgesetzt.

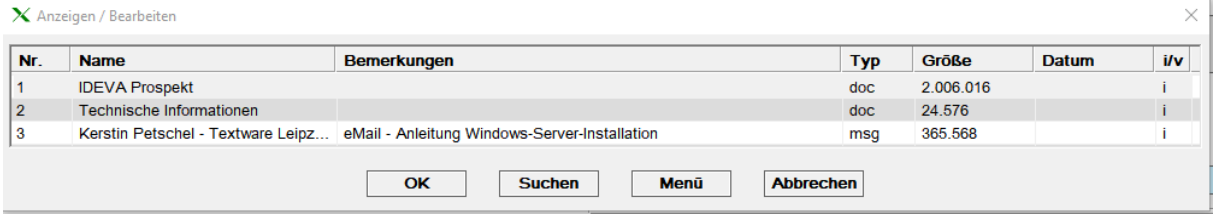

Abb. 4 - Texte zum Dokument - Liste

Digitale Dokumente entstehen durch die Textverarbeitung (Ausgangspost), durch elektronische Post (eMail) oder durch das Einscannen von Papierdokumenten. Bei Mischformen - d.h. elektronisch und Papier - wird der Medientyp des Dokuments als "hybrid" gekennzeichnet.

IDEVA erlaubt die Verwaltung herkömmlicher Dokumente in Papierform, bereits digital vorliegender oder ad hoc zu scannender Dokumente sowie jeden Mix aus beiden Formen. IDEVA ist kein DMS ausschließlich für digitalisierte Informationen.

Texte und Bilder können in das Metadaten-Dokument importiert werden oder es wird lediglich eine Verknüpfung zum entsprechenden digitalen Dokument hergestellt.

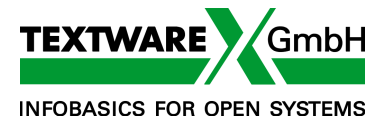

Auch E-Mails mit oder ohne Anlagen aus Microsoft Outlook können über eine Schnittstelle in IDEVA als msg-Datei importiert werden. E-Mails werden dabei entweder mit einem bereits vorhandenen IDEVA-Dokument verknüpft oder es wird ein neues IDEVA-Dokument automatisiert aus den E-Mail-Daten angelegt und verknüpft.

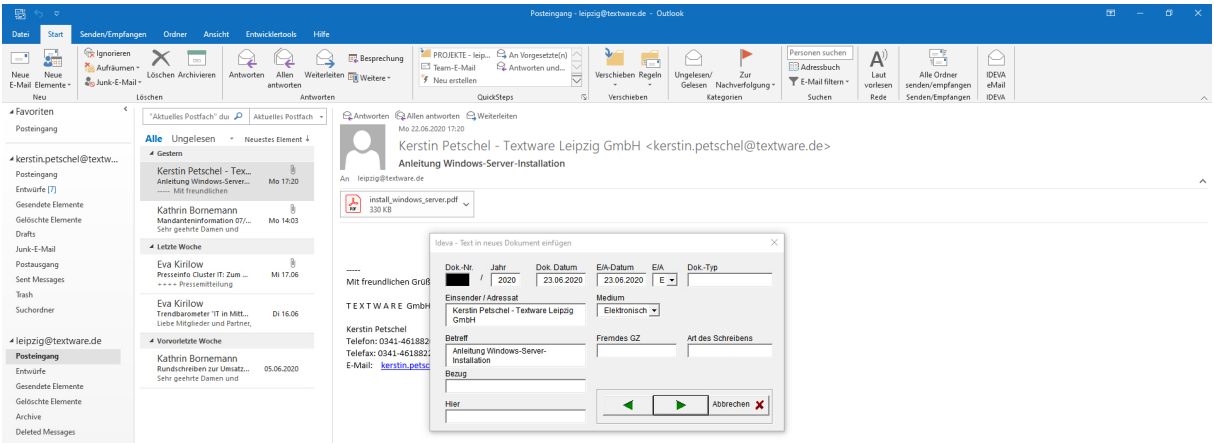

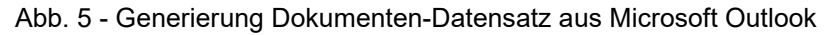

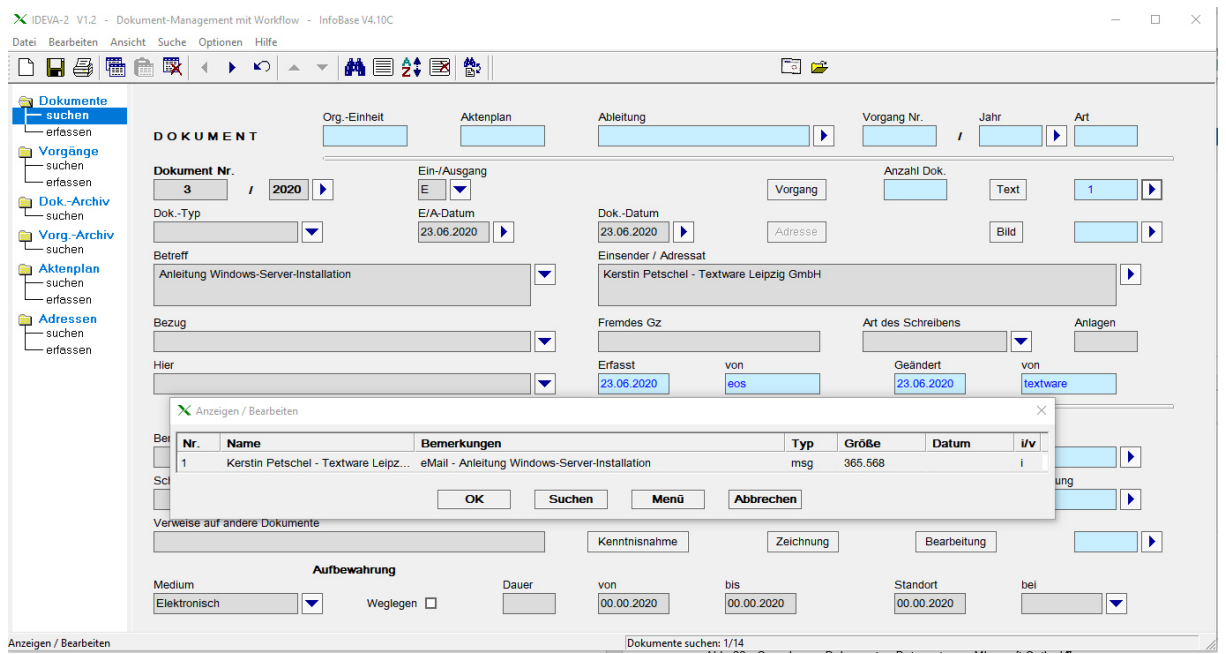

Abb. 6 - Dokumenten-Datensatz aus importierter E-Mail mit msg-Anhang

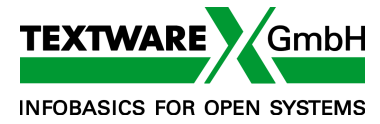

#### **Workflow**

Die ersten Ansätze zur Vorgangsbearbeitung sind

- Weiterleitung von Dokumenten
- Wiedervorlagen

Auch hier gilt der Grundsatz der einfachst möglichen Erfassung und Verwaltung.

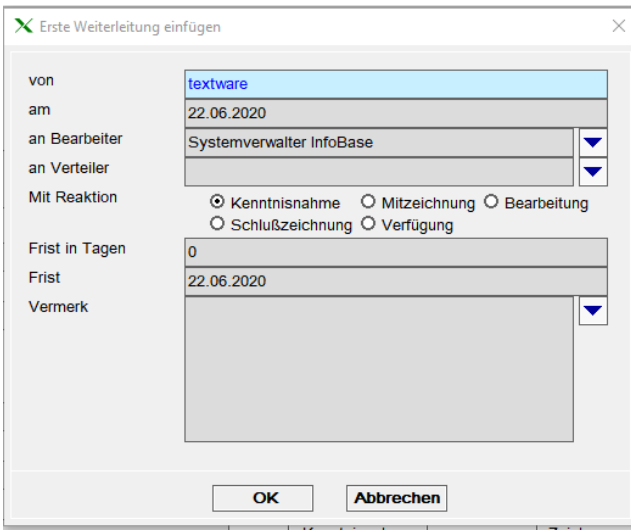

Abb. 8 - Auslösen einer Weiterleitung

Innerhalb des Dokument-Bildschirms werden in einem kleinen Fenster die nötigen Minimalangaben erfragt - oder bereits vom Programm generiert, so dass sie lediglich einer Bestätigung bedürfen. Bei IDEVA-2 lässt der Workflow sich gleichermaßen auf Dokumente und/oder Vorgänge anwenden. Das liegt im Ermessen der Organisatoren oder kann eine adhoc-Entscheidung des Benutzers sein.

Bei der Weiterleitung lassen sich vordefinierte Bearbeitungsschritte abrufen - statt eines einzelnen Empfängers wird ein Verteiler angegeben bzw. aus der Liste ausgewählt. Die Weiterleitung kann gleichzeitig - also sternförmig an alle - oder aber nacheinander - also in sequentieller Abfolge - veranlasst werden.

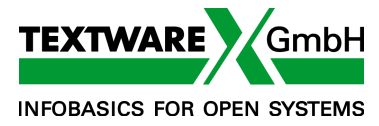

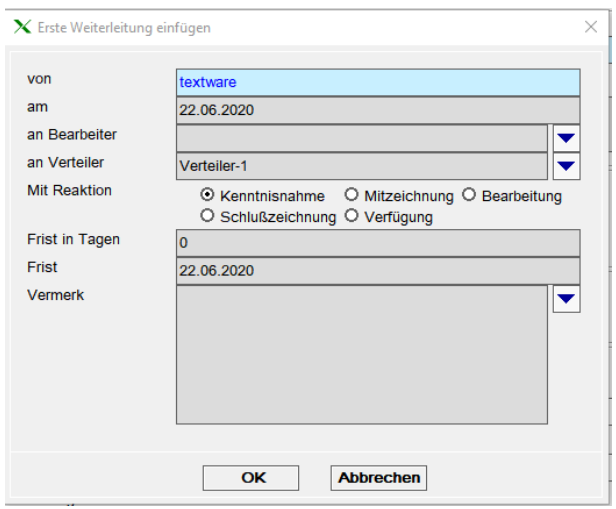

Abb. 9 - Angabe zeitlich aufeinanderfolgender Bearbeitungsschritte

Eine gleichzeitige Weiterleitung ist beispielsweise für digitale Dokumente zur Kenntnisnahme sinnvoll. Die aufeinanderfolgende Weiterleitung entspricht dem Muster einer Bearbeitung an verschiedenen Plätzen, bei der ein Schritt auf den anderen folgt.

IDEVA eignet sich aber nicht nur für genau vorgegebene Workflow-Abläufe. Die einmal angegebene Weiterleitungskette kann vom Veranlasser individuell abgeändert werden: Löschen einer Zwischenstation, Terminverlängerung/-verkürzung und vieles anderes.

|                | an / für | <b>von</b> | am         | Eingang    | <b>Kenntnis</b> | <b>Zeichnung</b> | <b>Bearbeitet</b> | WV am      | <b>Status</b> |
|----------------|----------|------------|------------|------------|-----------------|------------------|-------------------|------------|---------------|
| $\overline{2}$ | textware |            | 27.07.2012 | 27.07.2012 |                 |                  |                   |            | Erledigt      |
|                | textware | textware   | 25.07.2012 |            |                 |                  |                   | 07.08.2012 | WV            |

Abb. 10 - Kurzübersicht vordefinierter und modifizierbarer Workflow

Weiterleitungen und Wiedervorlagen werden den Empfängern bei der Anmeldung, aber auch während des Arbeitens angezeigt. Mit einem Tastendruck sind sie verfügbar.

Mit einem weiteren Tastendruck - auf die Schaltfläche Kenntnisnahme - und einer Bestätigung ändert sich der Status von "neu" auf "in Bearbeitung" oder "erledigt", je nach erwarteter Reaktion (die der Weiterleiter angab).

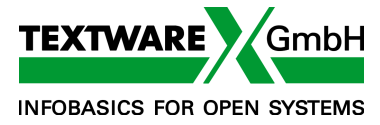

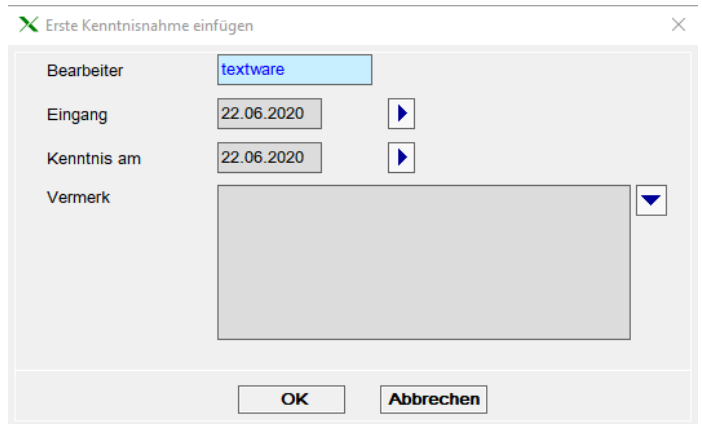

Abb. 11 - Auslösen einer Kenntnisnahme

Kenntnisnahme - mit oder ohne Sichtvermerk -, Mitzeichnung, Schlusszeichnung, Verfügung und jegliche Form der Bearbeitung mit frei gestaltbaren Vermerken - als Textnotizen - sind auf einen Blick auch als kompletter Bearbeitungsschritt anzuzeigen.

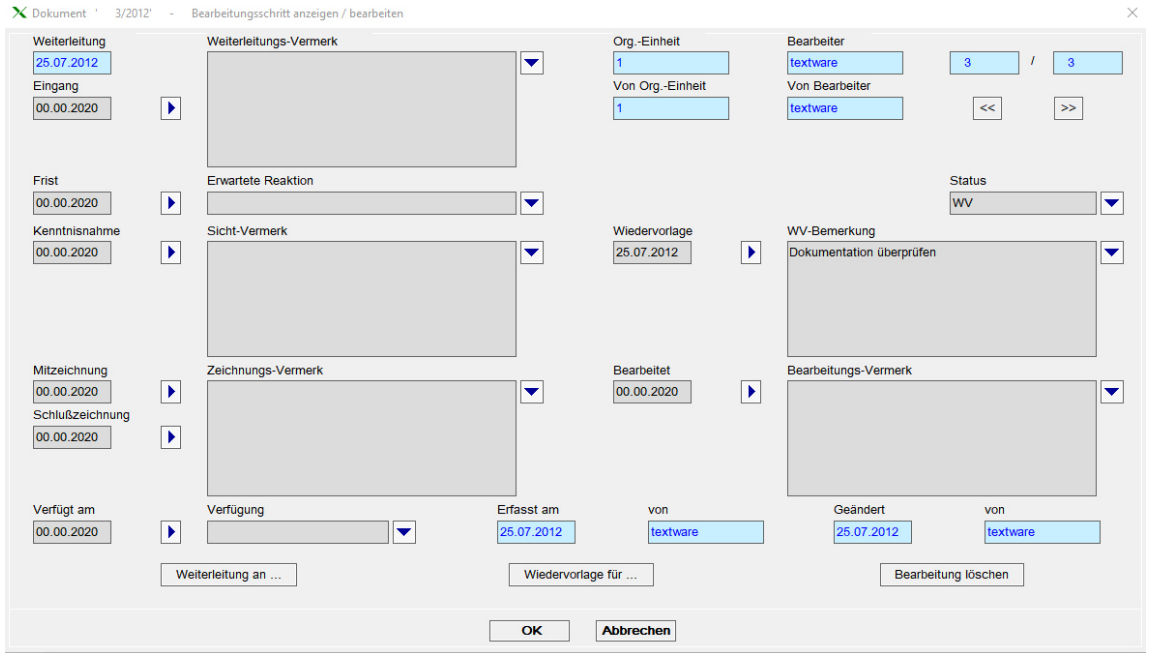

Abb. 12 - Komplettanzeige eines einzelnen Bearbeitungsschrittes

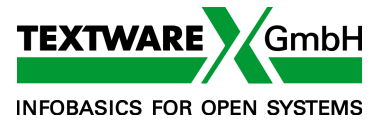

#### **Suchen und Wiederfinden**

Jedes Dokument lässt sich über jedes beliebige Inhaltselement leicht und äußerst schnell wiederauffinden:

- im entsprechenden Feld oder in einem feldübergreifenden Suchfenster wird der gewünschte Begriff eingetippt: vollständig oder in fragmentarischer Form
- das Programm führt zum sofortigen Nachweis aller in Frage kommenden Treffer in einer Kurzübersicht
- wurde zu viel gefunden, lässt sich das sofort in einem oder in mehreren weiteren Schritten eingrenzen

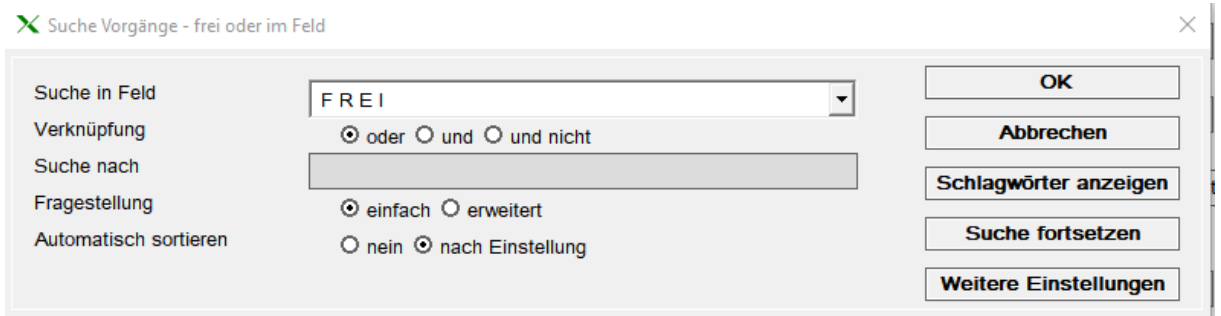

Abb. 3 - Suchfenster zur feldunabhängigen (freien) Suche

Die Suchfunktionen sind intuitiv anwendbar. Doch gibt es für Interessierte auch alle Möglichkeiten fortgeschrittener Suchen - zum Beispiel:

- Synonyme / Stopwörter / Teilwortsuche (Trunkierung)
- verschiedene Register mit gezieltem Einstieg
- komplexe Abfragen über simple Prozeduren (Verknüpfungen, Klammerung, Wortabstands-Suche etc.)

#### **Benutzerrechte**

Die Berechtigungen der einzelnen Benutzer sind auf Vorgangs-, Dokument- und Feld-Ebene einstellbar: Ändern, nur Lesen, kein Einblick. Zusätzlich können für den Workflow benutzerspezifische Rechte vergeben werden: z.B. für den Referatsleiter Überblick über alle Bearbeitungsschritte.

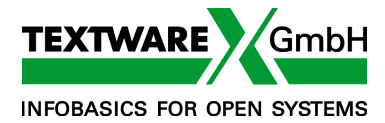

## **IDEVA-2 Dokumente und Vorgang**

**IDEVA-2** ist die 2-stufige Lösung: Es werden die Einzeldokumente innerhalb von Vorgängen erfasst oder aber einzeln erfasst und nachträglich einem Vorgang zugeordnet.

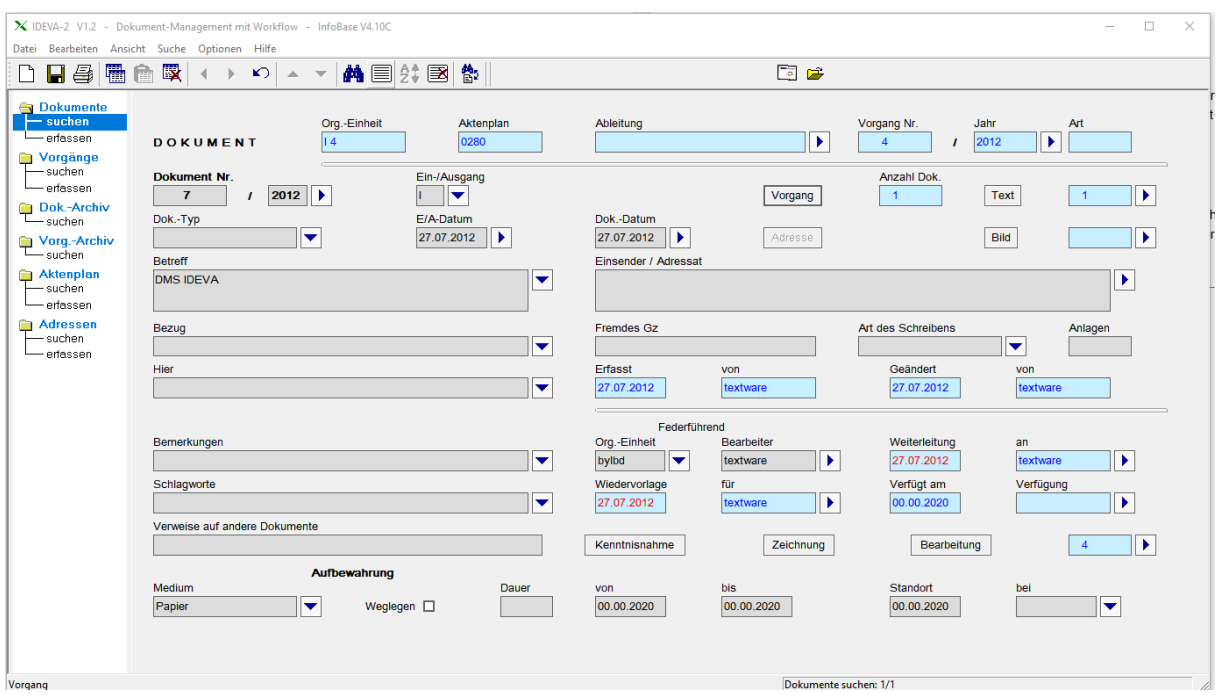

Abb. 7 - Dokument-Bildschirm in IDEVA-2 - mit Vorgang

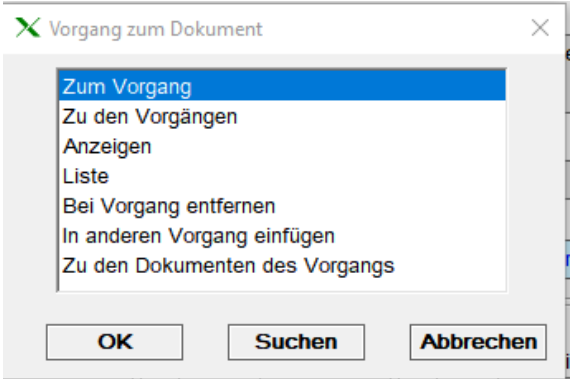

Abb. 13 - Im Dokument - Schaltfläche Vorgang

*Zum Vorgang*: löst einen Sprung in den Vorgangs-Bildschirm aus. Dort ist auf die gleiche Weise der Rücksprung in das Dokument möglich. Diese Programmwechsel sind jederzeit möglich, für die Arbeit aber nicht unbedingt notwendig.

Denn *Anzeigen* werden alle wesentlichen Vorgangsinformationen in einem Teilbildschirm innerhalb des Dokuments aufgezeigt.

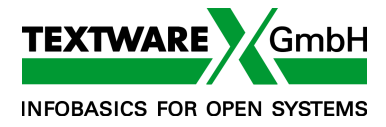

| $\Box$<br>X IDEVA-2 V1.2 - Dokument-Management mit Workflow - InfoBase V4.10C<br>$\times$<br>Datei Bearbeiten Ansicht Suche Optionen Hilfe                                                  |                                                                                                    |                                                                                                    |                                             |                                                                            |                                                                                   |                                                   |  |  |
|----------------------------------------------------------------------------------------------------|----------------------------------------------------------------------------------------------------|----------------------------------------------------------------------------------------------------|---------------------------------------------|----------------------------------------------------------------------------|-----------------------------------------------------------------------------------|---------------------------------------------------|--|--|
| 圈<br>$\blacksquare$                                                                                                    | 艮<br>喬<br>$\mathbf{K}$ $\mathbf{K}$ $\mathbf{K}$                                                                                                    | 商目综图像                                                                                                    |                                             | 同学                                                                         |                                                                                   |                                                   |  |  |
| <b>Dokumente</b><br>$\vdash$ suchen<br>- erfassen<br>Vorgänge<br>- suchen<br>- erfassen<br>Dok.-Archiv<br>$\mathrel{{\sqsubseteq}_{\mathsf{suchen}}}$<br>Vorg.-Archiv<br>$T_{\rm - suchen}$ | Org.-Einheit<br>$\overline{14}$<br><b>DOKUMENT</b><br><b>Dokument Nr.</b><br>2012<br>$\overline{7}$<br>$\mathbf{I}$<br>Dok.-Typ<br>▼<br><b>Betreff</b> | Aktenplan<br>0280<br>Ein-/Ausgang<br>▼<br>E/A-Datum<br>×.<br>27.07.2012<br>X Vorgang ' 4/2012' anzeigen                                                                       | Ableitung<br>Dok.-Datum<br>27.07.2012<br>D. | Vorgang Nr.<br>×<br>$\overline{4}$<br>Vorgang<br>$\overline{1}$<br>Adresse | Jahr<br>٠<br>2012<br>$\mathbf{I}$<br>Anzahl Dok.<br>Text<br>Bild                  | Art<br>٠<br>$\overline{1}$<br>×<br>$\times$       |  |  |
| Aktenplan<br>- suchen<br>- erfassen<br>Adressen<br>-suchen<br>- erfassen                                                                                                    | <b>DMS IDEVA</b><br>Bezug<br>Hier                                                                                                    | Org.-Einheit<br>Aktenplan<br>0280<br>ll 4<br><b>Text Aktenplan</b><br>Informationstechnische Systeme<br><b>Betreff</b><br>Software Registratur DMS Elektronische Archivierung | Ableitung                                   | <b>Text Ableitung</b>                                                      | Vorgangs-Nr.<br>Jahr<br>2012<br>$\overline{A}$                                    | Art                                               |  |  |
|                                                                                                    | Bemerkungen<br>Schlagworte                                                                                                    | Bemerkungen                                                                                                    |                                             | Schlagworte                                                                |                                                                                   |                                                   |  |  |
|                                                                                                    | Verweise auf andere Dokumente<br>Aufbewa<br>Medium<br>▼<br>Papier                                                                                      | Vorgangs-Typ<br>Auftrags-Nr.<br>Medium                                                                                                    | Altes Gz<br>Auftrags-Bezeichnung            | <b>Zum Vorgang</b>                                                         | Angelegt<br>27.07.2012<br>Geändert<br>22.06.2020<br>Anzahl Dok.<br>$\overline{1}$ | von<br>textware<br>von<br>textware<br>Bearbeitung |  |  |
| Vorgang<br>4/2012' anzeigen                                                                                                    |                                                                                                    |                                                                                                    | OK                                          | <b>Abbrechen</b>                                                           |                                                                                   |                                                   |  |  |

Abb. 14 - Im Dokument - Vorgangsinformation

Mit dem gleichen Mechanismus des Teilbildschirms kann auch ein neues Dokument innerhalb des Vorgangs-Bildschirms erfasst werden. Auch dafür ist kein Programmwechsel nötig.

Andererseits können Dokumente, die im Dokument-Bildschirm erfasst wurden, jederzeit nachträglich in einen Vorgang eingefügt werden. Ebenso leicht sind die Umkehr-Operationen - Aus dem Vorgang entfernen sowie In einen anderen Vorgang einfügen - auszulösen.

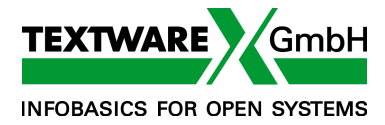

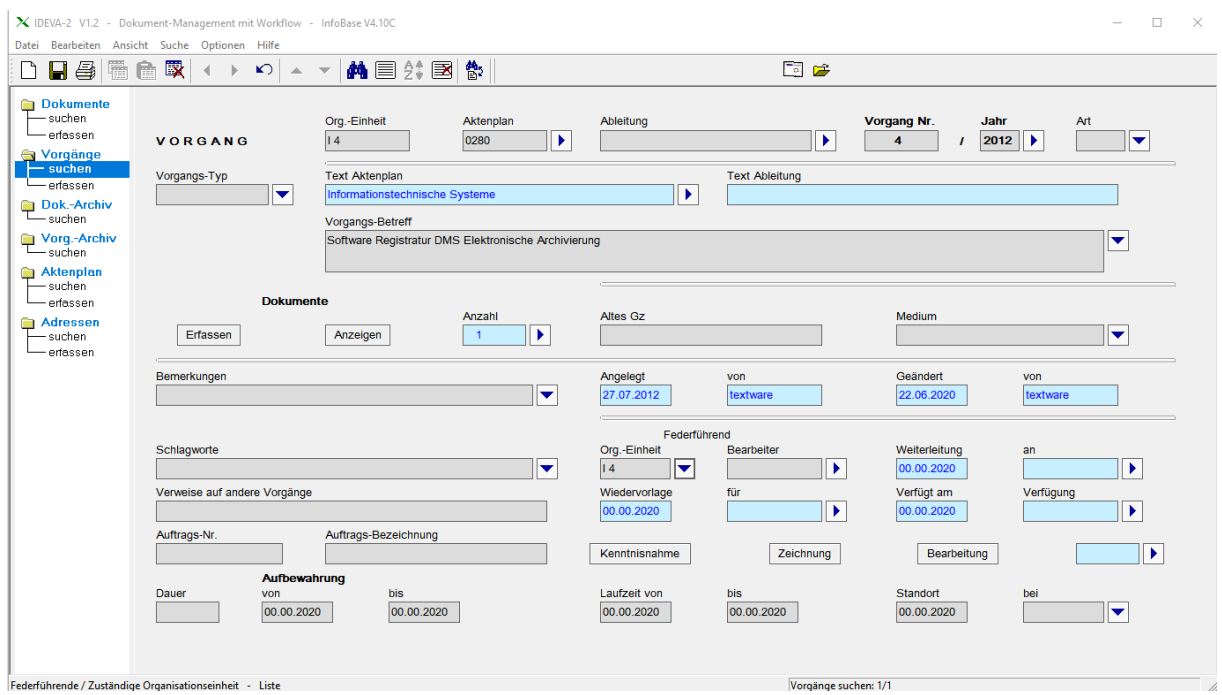

# **IDEVA-2 Vorgänge**

Abb. 15 - Vorgang - Bildschirm für Erfassen, Ändern und Suchen

All diese Zuordnungen, Umbuchungen und Wieder-Auflösungen können nicht nur in Einzelschritten auf einzelne Dokumente angewendet werden. Auch eine ganze Liste von Dokumenten - z.B. im Suchprogramm zusammengestellt - kann pauschal

- einem Vorgang zugeordnet
- aus einem oder mehreren Vorgängen entfernt
- und zwischen Vorgängen umgebucht werden.

Spiegelbildlich sind die gleichen Operationen auch von der Vorgangsseite herauszulösen.

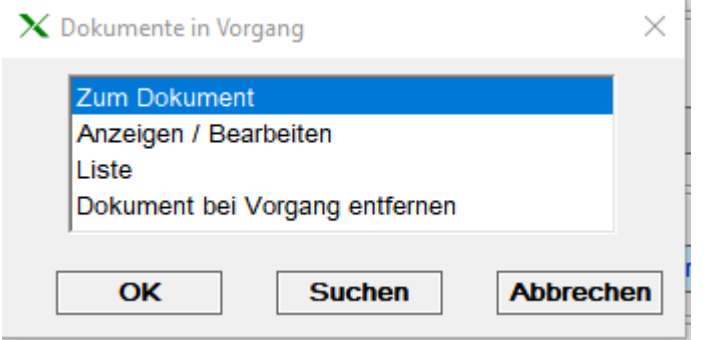

Abb. 16 - Im Vorgang - Schaltfläche Dokumente anzeigen

Dabei ist die Beschreibung dieser Abläufe schwerer verständlich als ihre Durchführung. Das

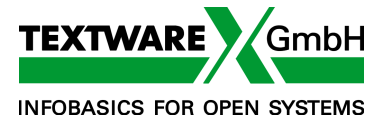

Auslösen anspruchsvoller und auch weitreichender Operationen bleibt dennoch einfach, weil der Benutzer alle Informationen auf einen Blick hat oder sie abrufen kann, ohne jeweils seinen Programmstatus zu verändern.

| $\boldsymbol{\chi}$ Dokumente - Liste                                         |      |            |            |                  |  |            |                             |             | ×             |
|-------------------------------------------------------------------------------|------|------------|------------|------------------|--|------------|-----------------------------|-------------|---------------|
| Nr.                                                                           | Jahr | E/A-Datum  | Dok.-Datum | <b>Betreff</b>   |  | <b>EIA</b> | <b>Einsender / Adressat</b> | <b>Text</b> | <b>Bilder</b> |
| 2                                                                             | 2020 | 22.06.2020 | 15.06.2020 | Angebot          |  | А          | <b>Textware GmbH</b>        |             |               |
|                                                                               | 2012 | 27.07.2012 | 27.07.2012 | <b>DMS IDEVA</b> |  | Е          | <b>Textware GmbH</b>        |             |               |
| <b>Menū</b><br>OK<br><b>Suchen</b><br><b>Zum Dokument</b><br><b>Abbrechen</b> |      |            |            |                  |  |            |                             |             |               |

Abb. 17 - Im Vorgang - Kurzübersicht zugehöriger Dokumente

Wer sich vorwiegend in Dokumenten aufhält, dem sind alle Vorgangsdaten von dort aus zugänglich. Und das gleiche gilt für das Arbeiten in Vorgängen. Auch hier können die zugehörigen Dokumente in Kurzübersichten oder komplett abgebildet werden, ohne in ein anderes Programm wechseln zu müssen.

|                                                                                                    | X IDEVA-2 V1.2 - Dokument-Management mit Workflow - InfoBase V4.10C | <br>$\Box$<br>$\overline{\phantom{a}}$                                                                                                    | $\times$ |
|----------------------------------------------------------------------------------------------------|---------------------------------------------------------------------|----------------------------------------------------------------------------------------------------|----------|
|                                                                                                    | Datei Bearbeiten Ansicht Suche Optionen Hilfe                       |                                                                                                    |          |
| 圈<br>를<br>Η                                                                                                    | 斁<br>龠<br>$\mathbf{C}$                                              | 同学<br>商目综图像<br>$\begin{array}{ccc} \mathbb{A} & \mathbb{R} \end{array}$                                                                                                    |          |
| <b>Dokumente</b><br>- suchen<br>-erfassen<br>Vorgänge                                                                                      | <b>VORGANG</b>                                                      | Org.-Einheit<br>Ableitung<br>Aktenplan<br>Vorgang Nr.<br>Jahr<br>Art<br>×<br> 4<br>0280<br>$\blacktriangleright$<br>2012<br>▼<br>4<br>$\mathbf{I}$                                                                                                    |          |
| $-$ suchen<br>— erfassen                                                                                                    | Vorgangs-Typ<br>▼                                                   | <b>Text Aktenplan</b><br><b>Text Ableitung</b><br>$\blacktriangleright$<br>Informationstechnische Systeme                                                                                                    |          |
| Dok.-Archiv                                                                                                    |                                                                     | X Dokumente in Vorgang ' 4/2012' anzeigen                                                                                                    |          |
| Vorg.-Archiv<br>$\mathrel{\sqsubseteq}$ suchen<br><b>Aktenplan</b><br>$-$ suchen<br>— erfassen<br><b>Adressen</b><br>-suchen<br>– erfassen | n<br>Erfassen<br>Bemerkungen<br>Schlagworte                         | Dokument Nr.<br>Jahr<br>Dok.-Typ<br>Ein-/Ausgang<br>►<br>2020<br>$\overline{2}$<br>$\overline{2}$<br>$\overline{2}$<br>A<br> ▼<br>Dok.-Datum<br>E/A-Datum<br>$\blacktriangleright$<br>$\blacktriangleright$<br>22.06.2020<br>15.06.2020<br>$\,<$<br>$\rightarrow$<br>Adresse<br>Einsender / Adressat<br>Bilder<br>Medium<br><b>Texte</b><br> ▼<br>٠<br>Papier<br><b>Textware GmbH</b><br>Art des Schreibens<br><b>Betreff</b><br><b>Fremdes Gz</b><br> ▼<br>SMJ-DD-III 4-2/20<br>▾<br>Angebot<br>Bezug<br>Bemerkungen |          |
|                                                                                                    | Verweise auf andere V                                               | ▼<br>$\overline{\phantom{a}}$                                                                                                    |          |
|                                                                                                    |                                                                     | Hier<br>Schlagworte                                                                                                    |          |
|                                                                                                    | Auftrags-Nr.                                                        | ▼<br>▼                                                                                                    |          |
|                                                                                                    | Dauer                                                               | Angelegt<br>Geändert<br>von<br>von<br>Bearbeitung<br>22.06.2020<br>22.06.2020<br>textware<br>textware<br><b>Zum Dokument</b><br>Zu den Dokumenten<br>Bei Vorgang entfernen<br>Dokument löschen                                                                                                    |          |
|                                                                                                    |                                                                     | OK<br><b>Abbrechen</b>                                                                                                    |          |

Abb. 18 - Im Vorgang - ausführliche Dokumentinformation

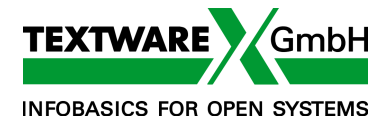

Die enge Verzahnung von Informationen gilt auch für Aktenplan - wie beschrieben - oder Adressen.

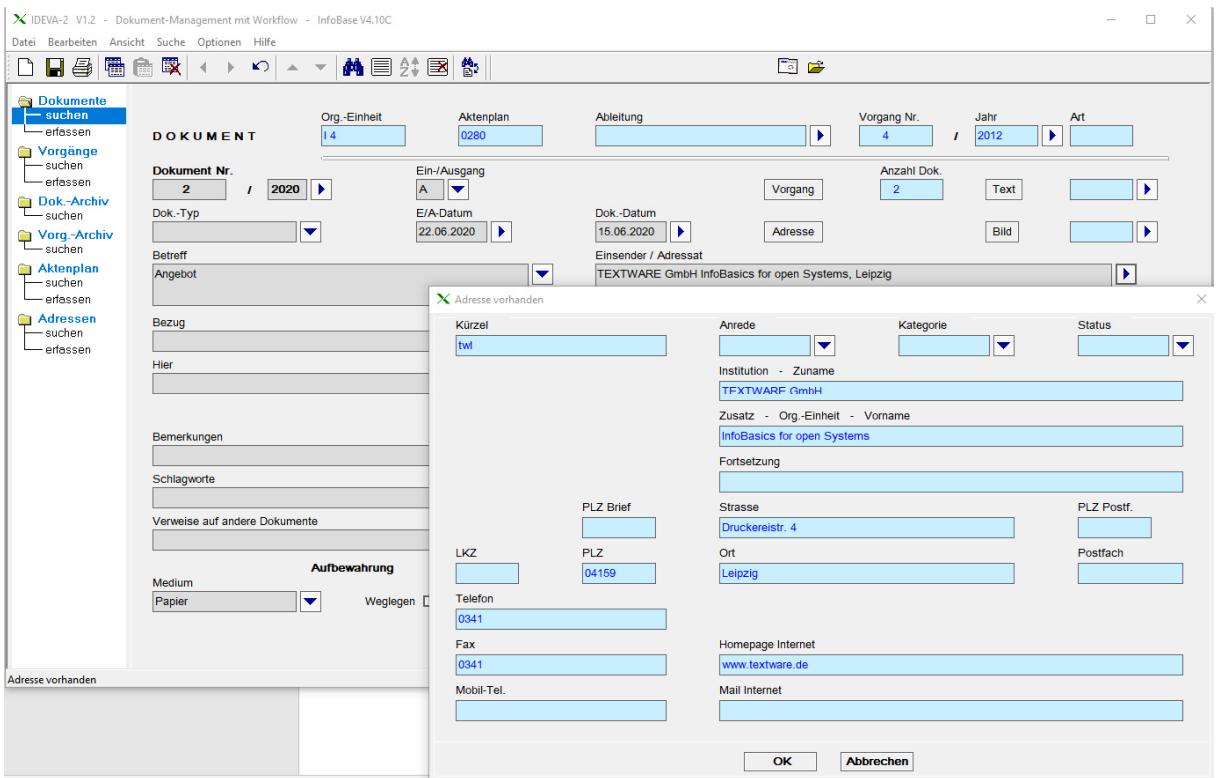

Abb. 19 - Im Dokument - Anzeige einer Adressinformation

## **Workflow + Termine**

Auf den Start des Programms folgt immer der Hinweis auf neue Eingänge, offene Bearbeitungsprozesse, Wiedervorlagen und elektronische Posteingänge. Diese Hinweise lassen sich aber auch während des Arbeitens mit einer Taste abrufen.

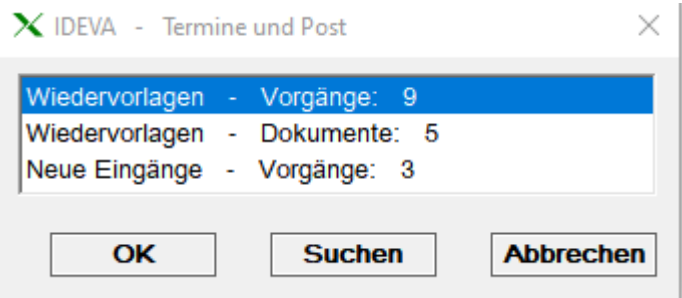

Abb. 20 - Beim Programmstart: Hinweis auf Terminarbeiten

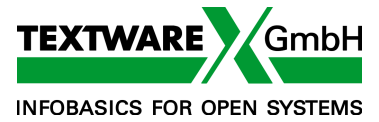

## **Archivieren und Aussondern**

Abschließend bearbeitetes Schriftgut kann aus dem laufenden Bestand ausgesondert werden. Dabei sind alle notwendigen Funktionen zur Ermittlung von Aussonderungsfristen und deren Überwachung integriert. Komfortable Programmfunktionen zur Auslagerung und Reaktivierung stehen zur Verfügung.

Archiviertes Schriftgut kann nicht mehr verändert werden, ist also revisionssicher. Bei den Recherche-Möglichkeiten besteht kein Unterschied zu den aktuellen Dokumenten.

Auch ohne in den Archivbestand zu wandern, können Dokumentdaten jederzeit ganz oder teilweise eingefroren werden. Änderungen sind dann nicht mehr möglich.

## **IDEVA im Intranet**

IDEVA bietet eine eigene Schnittstelle zum Intranet: Mit den gleichen komfortablen Suchmechanismen steht das Schriftgut über jeden beliebigen Browser zur Verfügung.

Dieses Web-Frontend dient ausschließlich zur Recherche von Nutzer, die oft kein zusätzliches Programm erlernen und bedienen möchten.

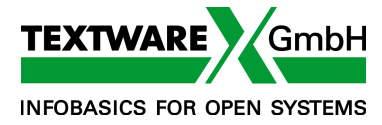

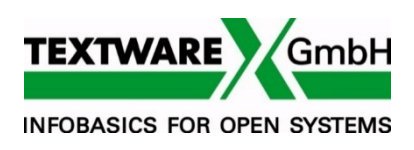

TEXTWARE GmbH INFOBASICS FOR OPEN SYSTEMS Druckereistr. 4

D 04159 Leipzig Tel: +49 (0)341 / 4618820 Fax: +49 (0)341 / 4618822 eMail: leipzig@textware.de